IBM TRIRIGA Application Suite Version 11 Release 5.1

IBM TRIRIGA Version 11 Release 5.1

IBM TRIRIGA Application Platform Version 4 Release 5.3

Readme

|                       | 1.1 | 200 |   |         |      |
|-----------------------|-----|-----|---|---------|------|
|                       |     |     |   | 1.5.1.1 |      |
|                       |     |     |   |         |      |
| _                     |     | -   | _ |         |      |
| _                     |     | _   |   |         |      |
| _                     |     | -   |   |         |      |
| _                     |     | -   |   | -       |      |
| and the second second |     | _   |   | -       | 18   |
| and the owner where   |     | -   |   |         | - 03 |
|                       | -   | -   |   | •       | 0    |

#### Note

Before using this information and the product it supports, read the information in "Notices" on page 23.

This edition applies to version 11, release 5, modification 1 of IBM TRIRIGA and version 4, release 5, modification 3 of IBM TRIRIGA Application Platform and to all subsequent releases and modifications until otherwise indicated in new editions.

© Copyright International Business Machines Corporation 2024. All rights reserved.

US Government Users Restricted Rights - Use, duplication or disclosure restricted by GSA ADP Schedule Contract with IBM Corp

# Contents

| README FILE FOR IBM TRIRIGA APPLICATION SUITE 11.5.1, IBM TRIRIGA<br>11.5.1, AND IBM TRIRIGA APPLICATION PLATFORM 4.5.3 FIX PACK | 4 |
|----------------------------------------------------------------------------------------------------|---|
| What's New in This Release                                                                                                    | 4 |
| Prerequisites and Supported Products                                                                                             | 4 |
| IBM TRIRIGA Supported Versions and IBM TRIRIGA Application Platform Compatibility Matrix                                         | 4 |
| Technology Preview                                                                                                    | 4 |
| IBM TRIRIGA APPLICATION SUITE AND IBM TRIRIGA 11.5.1                                                                             | 6 |
| Enhancements                                                                                                    | 6 |
| Important Information                                                                                                    | 7 |
| Known Limitations                                                                                                    | 8 |
| Changes                                                                                                    | 8 |
| Property File Changes1                                                                                                    | 3 |
| IBM TRIRIGA APPLICATION PLATFORM 4.5.3 14                                                                                        | 4 |
| Installing the IBM TRIRIGA Application Platform 4.5.3 Fix Pack1                                                                  | 4 |
| Enhancements1                                                                                                    | 5 |
| Known Limitations1                                                                                                    | 5 |
| Changes1                                                                                                    | 7 |
| CAD INTEGRATOR/PUBLISHER 13.5 2                                                                                                  | 1 |
| Enhancement2                                                                                                    | 1 |
| RELATED DOCUMENTATION                                                                                                    | 2 |
| SUPPORT22                                                                                                    | 2 |
| NOTICES                                                                                                    | 3 |
| Privacy Policy Considerations2                                                                                                   | 4 |
| Trademarks2                                                                                                    | 4 |

## Readme File for IBM TRIRIGA Application Suite 11.5.1, IBM TRIRIGA 11.5.1, and IBM TRIRIGA Application Platform 4.5.3 Fix Pack

This fix pack updates the IBM® TRIRIGA and IBM TRIRIGA® Application Platform products.

These release notes include the following information:

- An overview of changes
- Many of the descriptions include an internal reference number (Tri-nnnnnn, IJnnnnn, IVnnnnn, RFEnnnnnn)

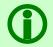

Note - The IBM TRIRIGA wiki information, formerly on DeveloperWorks, is migrated to <u>IBM Docs</u> <u>for IBM TRIRIGA Application Platform 3.8</u>. For more information, see the <u>IBM TRIRIGA Release</u> <u>Information</u> page on IBM Support.

## What's New in This Release

IBM TRIRIGA 11.5.1 and IBM TRIRIGA Application Platform 4.5.3 continue to add valuable functionality, fix defects, and reduce the effort necessary for new and existing customers to implement the products.

#### **Prerequisites and Supported Products**

To install this fix pack, you must have IBM TRIRIGA 11.5 and IBM TRIRIGA Application Platform 4.5 installed.

## IBM TRIRIGA Supported Versions and IBM TRIRIGA Application Platform Compatibility Matrix

The *IBM TRIRIGA Supported Versions* page lists information that is related to IBM TRIRIGA's supported products and platform and relays information about end-of-life plans for such software. The *IBM TRIRIGA Application Platform Compatibility Matrix* lists supported operating systems, databases, and related details for and about the IBM TRIRIGA Application Platform and relays information about end-of-life plans for such software. The *IBM TRIRIGA Supported Versions* and the *IBM TRIRIGA Application Platform Compatibility Matrix* might change over time. The *IBM TRIRIGA Supported Versions* and the *IBM TRIRIGA Application Platform Compatibility Matrix* might change over time. The *IBM TRIRIGA Supported Versions* and the *IBM TRIRIGA Application Platform Compatibility Matrix* can be found on IBM Support at https://www.ibm.com/support/pages/node/1283650.

**IMPORTANT NOTICES:** IBM no longer supports IBM Tivoli Directory Integrator (TDI). Migrate your TDI assemblies to a supported technology, such as Pentaho. As of version 3.6.1.2, the IBM TRIRIGA Application Platform is no longer included with or supports TDI assemblies.

As communicated in the IBM TRIRIGA Application Platform 3.6.1.2 Compatibility Matrix, IBM does not support Oracle WebLogic with IBM TRIRIGA Application Platform version 3.6.1.2 and later. See the Compatibility Matrix for the full listing of compatible products and versions.

## **Technology Preview**

Technology previews allow customers early access to new capabilities. These optional features can be enabled even in a production system if desired. When you run the system with a technology preview

enabled, most issues follow the standard support process. Any issue related specifically to a technology preview feature should be submitted as ideas in Aha rather than standard support tickets. <u>https://www.ibm.com/support/pages/node/6438917</u>

IBM TRIRIGA Application Platform 4.3.1 first introduced a technology preview of updated carbon styling for TRIRIGA Foundation Forms. This feature applies new CSS overrides to all foundation forms in the system and provides the following updates:

- Form page title and state actions
- New page spinner
- Updated tabs
- Section header and section actions
- Styling updates for all field types
- New field action icons
- New box shadow for dialog pop-ups
- New label and field alignment
- Field labels wrap and ellipses
- Side-by-side sections collapse to a single column
- At smaller breakpoints, fields within sections stack to a single column

Starting in TRIRIGA Application Platform 4.5.3, the technology preview includes:

• Field focus outlines are no longer cut off when you use keyboard navigation. (Tri-97152)

You can enable this feature by turning on the 'Runtime UX Enhancement' flag on the Admin Console > System Info tab. You can also enable the feature by adding the following line to TRIRIGAWEB.properties: ENHANCED\_RECORD\_RENDER\_MODE=TRUE.

To customize the Enhanced Form CSS, click Tools > Administration > Platform CSS Configuration. Under the application triPlatformRecord, download the file /css/custom.css. Edit or add CSS rules to the file and then upload the edited file to the same record.

Note - Ensure that you back up the original file before you make any changes.

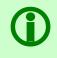

The 4.5 version of the platform introduces changes to the Form HTML for section headers. Any previously customized CSS override files must be updated to account for these structural changes, or the section headers will not render correctly.

Known technology preview limitations:

- 1. In the Work Task form, if you are not able to select the task type from the Task Type list, contact IBM Support to get an Object Migration Package (OMP) or instructions for updating the CSS manually to fix this issue.
- 2. The Enhanced Form Rendering technology preview uses the css :has() pseudo-class in some selectors. This CSS feature is supported in Firefox versions 103-111 by enabling the layout.css.has-selector.enabled flag.
- 3. When uploading a new custom.css under the application triPlatformRecord, the following attention message is displayed: "A change was saved. A revision needs to be created for the Web View." This is expected behavior and no additional action is needed.
- 4. The Form CSS builds on the color pallet of the tri-carbon-style-pack that has been the default pallet for new installations of TRIRIGA since version 3.8. For the CSS overrides to harmonize with the rest of the TRIRIGA pallet, you must follow the instructions for applying the tri-cabon-style-pack: https://github.com/IBM/tri-carbon-style-pack.
- 5. Form section actions in Firefox might be displayed in gray color instead of blue.
- 6. When forms are accessed as a navigation item or from a bookmark, the state actions will be displayed in line with the tab.

# IBM TRIRIGA Application Suite and IBM TRIRIGA 11.5.1

This release includes important information, known limitations, and changes to IBM TRIRIGA Application Suite and IBM TRIRIGA.

#### Enhancements

The following enhancements to IBM TRIRIGA are in this release.

| Area of Impact         | Description                                                                                                    |
|------------------------|----------------------------------------------------------------------------------------------------|
| Reserve                | Users can now show free or busy status for workspace reservations in their<br>Microsoft Outlook calendar. To change the status, set the value for the<br>'Workplace Reservation Busy Status' field on My Profile or in Application<br>Settings. Note that the user experience for this feature can be significantly<br>improved by enabling the enhanced forms preview. (Tri-96111)                                                                                    |
| Reserve                | Users can now skip creating the iCal (.ics) invitation for workspace reservations<br>by setting the value of the "Suppress Event Invite for Workspace Reservations"<br>field to "Yes" in My Profile or Application Settings. (Tri-96092)                                                                                                    |
| Reserve Perceptive App | Users can now open their foundation profile details in a new tab by clicking a new My Profile icon. (Tri-96091)                                                                                                    |
| Reserve Perceptive App | The "All day" label is now replaced by the "24-Hour Event" label. When you reserve a meeting room, you can select a time zone for the 24-hour reservation. 24-hour reservations created from the Reserve Perceptive app no longer display as "All day" reservations in Outlook and display the full time specified. (Tri-96107)                                                                                                    |
| Reserve Perceptive App | You can now release individual rooms from a reservation with multiple rooms by clicking the "Release Room" button at any time before the auto-cancellation time. (Tri-96124)                                                                                                    |
| Reserve Perceptive App | The Reserve query has been enhanced to minimize calls and improve efficiency. (Tri-97492)                                                                                                    |
| Reserve Perceptive App | In the Reserve Perceptive app, you can release a single room early from a reservation that has multiple rooms by using the End Early button. (Tri-96117)                                                                                                    |
| Reserve Perceptive App | For a single or recurring reservation with multiple rooms where Exchange is not<br>enabled and auto cancellation is enabled for only some rooms, when check-in<br>time expires, the reservation releases only the rooms that were auto cancelled.<br>(Tri-96119)                                                                                                    |
| Reserve Perceptive App | When you search for an unavailable room (meeting room or workspace), you can<br>view the owner of the unavailable room by applying the "Show unavailable<br>rooms /workspaces" filter. An information icon is added next to the unavailable<br>spaces that are displayed in the search results. When you click the information<br>icon next to the unavailable room, the name and email address of the<br>reservation owner and the date of reservation are displayed. |

| Area of Impact                       | Description                                                                                                    |
|--------------------------------------|----------------------------------------------------------------------------------------------------|
|                                      | Note: To display the reservation owner information for the unavailable room,<br>the "Share Reservation?" option on the reservation owner's My Profile page<br>must be enabled. To enable the "Share Reservation?" option, you can click the<br>"Share Reservation?" checkbox on the Portfolio, People, My Profile, or<br>Preferences page of the TRIRIGA foundation app. (Tri-96085)                                                                                                    |
| Reserve Perceptive App               | Users can check in to a single room for reservations that have multiple rooms. (Tri-96096)                                                                                                    |
| Reserve Perceptive App               | The reason for ending a room reservation is now stored in the reservation resource instance when the room is auto cancelled or released early. (Tri-96121)                                                                                                    |
| Reserve Perceptive App               | Users can view the check-ins lifecycle buttons on the Event details page.<br>(Tri-91960)                                                                                                    |
| Reserve Perceptive App               | Users can now search for available spaces in specific areas of a floor. On the "Select workspace" and "Select room" pages, they can zoom in on the floor plan and click "Search this area" to find available spaces. The number of available spaces within the view port is returned and displayed based on the selected pagination size. Users can click "Check more" until all the spaces in the view port are checked. If they change the view port, they can click "Search this area" again. The returned search results are temporarily cached until users change the selected floor or building. (Tri-96125; Tri-96101) |
| Reserve Perceptive App               | Users can recheck a single room for reservations that have multiple rooms.<br>(Tri-96123)                                                                                                    |
| Work Task Perceptive<br>App          | You can now add parts from inventory to a work task, by searching, or scanning<br>a bar code or QR code from your device. The system maintains accurate parts<br>inventory and history by updating part quantities. A new Parts section in the<br>work task displays the parts in table format with the total inventory cost. You<br>can remove items from the Parts section or click any part to open the inventory<br>item record in the foundation app. Parts cannot be added in offline mode.<br>(Tri-96095)                                                                                                    |
| Workplace Services<br>Perceptive App | Users can now open their foundation profile details in a new tab by clicking a new My Profile icon. (Tri-96381)                                                                                                    |

## Important Information

The following important information for IBM TRIRIGA applies to this release.

| Area of Impact | Description                                                                                                    |
|----------------|----------------------------------------------------------------------------------------------------|
| Outlook        | Application change: When you create a series reservation with exceptions from<br>the foundation app and click 'Sync with Exchange' in the Perceptive app, the<br>Outlook calendar now allows you to delete the entire series reservation. |
|                | Microsoft issue: The Outlook events that are created from the foundation app cannot be removed by clicking the 'Remove From Calendar' action in TRIRIGA                                                                                   |

| Area of Impact | Description                                                                                                    |
|----------------|----------------------------------------------------------------------------------------------------|
|                | email notification. According to Microsoft, it is working as designed. The following workaround can help you to delete single or series occurrences in Outlook instead of clicking 'Delete' on the auto-email notification.                                                                                                    |
|                | Workaround: Log in to Outlook Calendar, open the series reservation, and then click 'Delete Series' or 'Delete Occurrence' manually. (Tri-96420)                                                                                                    |
| Reserve        | When you use TRIRIGA Reserve, avoid the use of the "all-day" option especially<br>when Reserve is integrated with Microsoft Exchange. Microsoft Exchange treats<br>"all-day" meetings as floating meetings with variable start and end times that are<br>based on user's time zone. In general, TRIRIGA treats "all-day" meetings as 24-<br>hour meetings based on organizer's time zone. However, it is not a best practice<br>to reserve shared resources for 24-hour increments. (Tri-96254) |

## **Known Limitations**

The following known limitations in IBM TRIRIGA apply to this release.

| Area of Impact            | Description                                                                                                    |
|---------------------------|----------------------------------------------------------------------------------------------------|
| Reserve Perceptive<br>App | For reservations that are created from the Reserve Perceptive app, the description added to the reservation is not displayed in the email notifications for the organizer or attendees. However, the description is available in the foundation app for the organizer. To view the description, go to Requests > Manage Reservations > My Calendar and then open the reservation. (Tri-96948) |
| Reserve Perceptive App    | For all-day single or recurrence events that are created by using the Foundation app, no error notification is displayed after you click "Sync with Exchange" in the Reserve Perceptive app. However, the room calendar shows as Tentative for all-day reservations. Avoid all-day reservations and use actual date and times to create reservations. (Tri-81257)                             |

## Changes

The following changes to IBM TRIRIGA are in this release.

| Area of Change                                | Description                                                                                                    |
|-----------------------------------------------|----------------------------------------------------------------------------------------------------|
| Classifications                               | Created the new timezone value for Istanbul that supports DST.<br>(Tri-96150-IJ49069)                                                                                           |
| Exchange Integration                          | The ReadAppointmentAndAttendeesCustomTask custom task no longer fails for a recurring reservation that is created by using Monthly recurrence pattern. (Tri-96171)              |
| Inventory Item Form                           | Added the new 'Barcode Value' field to all the Specification BOs and Forms. This field is visible under the specification smart section on the Inventory Item Form. (Tri-96087) |
| Locate Perceptive App<br>Work Task Perceptive | The following apps are updated with triplat-a11y icon names according to the changes for Defect 97243:                                                                          |

| Area of Change                                                                | Description                                                                                                    |
|-------------------------------------------------------------------------------|----------------------------------------------------------------------------------------------------|
| App<br>Workplace Services<br>Perceptive App<br>Work Planner<br>Perceptive App | - Locate<br>- Work Task and Work Task Services                                                                                                    |
|                                                                               | The following WebView components are updated with triplat-a11y icon names<br>according to the changes for Defect 97243:<br>- triapp-task-list<br>- triapp-location-context (Tri-96595)                                                                                                    |
| Locations                                                                     | The "Check Buffer" and "Check-In Buffer before Auto-Cancellation" fields on the Space form are updated to remove the Years, Months, Weeks, and Days options. Also, the fields are now validated to ensure that the value entered is greater than 0. (Tri-96127)                                                                                                    |
| Locations                                                                     | When you create a Concierge Workspace reservation by using the TRIRIGA<br>Foundation Application, you now receive only one email notification in Outlook.<br>(Tri-96204)                                                                                                    |
| Outlook                                                                       | When you move a review-in-progress meeting to an unavailable time, users no longer receive decline notifications. (Tri-96143-IJ49063)                                                                                                    |
| Outlook                                                                       | In the Room Search add-in for Microsoft Outlook, if you select a different floor plan from the dropdown list, the selected floor plan is displayed. (Tri-97352-IJ47539).                                                                                                    |
| Outlook                                                                       | When users click the Sync with Exchange button, an email notification is sent out<br>to instruct them to remove the previous Outlook event from the calendar. To<br>remove the previous event from the calendar, users can click the "Remove event"<br>option in the confluence created event in the Outlook calendar. (Tri-93155)                                                             |
| People                                                                        | The way to check your profile details is now simplified. To view your profile details, click the Profile icon and then click Manage account. (Tri-96113)                                                                                                    |
| Perceptive Apps                                                               | The following apps were rebundled to display the missing icons in the Polymer 3<br>Perceptive apps:                                                                                                    |
|                                                                               | <ul> <li>Work Task</li> <li>Work Task Services</li> <li>Room Panel</li> <li>Space Assessment</li> <li>Locate</li> <li>Microsoft Outlook add-in<br/>(Tri-96463)</li> </ul>                                                                                                    |
| Perceptive Apps                                                               | In the Reserve Perceptive app, on the event details page, a loading spinner is now displayed against a blank page background while the event is loaded. (Tri-96141-IJ49140)                                                                                                    |
| Perceptive Apps                                                               | Resolved an issue where the Microsoft Authenticator window prompted every time<br>the users accessed the Reserve Perceptive app. To fix the issue, users must<br>configure OAuth in the Reserve Perceptive app by entering 'offline_access' in the<br>OAuth Scope field. With that configured, the Microsoft Authenticator prompts the<br>users to authenticate only once. (Tri-96140-IJ49141) |

| Area of Change | Description                                                                                                    |
|----------------|----------------------------------------------------------------------------------------------------|
| Portals        | The portal header is now fixed when a user scrolls and a fade effect is added to<br>align with the IBM Carbon Design System. The portal design now renders in a<br>responsive way at smaller breakpoints with sections stacking into two columns or<br>a single column based on available screen width. Also, portal section header icons<br>are replaced with icons from the Carbon Design System. Portal section borders<br>are reduced to 1px to align with Carbon Design System patterns. (TR-97110)                                                                                                    |
| Reservations   | New reservation policies now start correctly at the effective date of the policy. (Tri-96203-IJ47963).                                                                                                    |
| Reservations   | While creating a recurrence reservation, you add Room A. Then, you update the series by adding another room, Room B with exceptions. If you resolve the exceptions by adding Room C, the room with exceptions (Room C) is displayed with the original resource (Room A). (Tri-96231)                                                                                                    |
| Reserve        | When reservations are automatically cancelled or end early, the actual end is updated on the reservation instance record. (Tri-96208)                                                                                                    |
| Reserve        | When an exception is resolved after you create a series reservation, the resolved room is no longer declined for the exception occurrence. (Tri-92784)                                                                                                    |
| Reserve        | Auto cancellation cancels only a specific room even if a reservation has multiple rooms and separate check-in or auto-cancellation email notifications are sent for each room in the reservation. (Tri-96116)                                                                                                    |
| Reserve        | On the Reservation Group page, related reports are added to 'Reservation<br>Coordinators' and 'Resource Owners' sections to display Retired People that are<br>associated to the Reservation Group. Users can select and remove the Retired<br>People. Removing Retired People also removes the 'Reservation Coordinators' and<br>'Resource Owners' Contact roles that were added for the removed people from the<br>space added to the Reservation Group.<br>Also, if users add new spaces to the Reservation Group, 'Reservation Coordinators'<br>and 'Resource Owners' Contact roles are not created for Retired People that are<br>added to the Reservation Group. (Tri-96207-IJ48458). |
| Reserve        | When reservations are automatically cancelled or end early from the Room Panel app, the Resource End Reason is updated on the reservation resource record. (Tri-97075)                                                                                                    |
| Reserve        | Removed unused fields from the 'Exchange Settings' section of the 'Reservation Settings' tab under 'Application Settings'. (Tri-96102)                                                                                                    |
| Reserve        | When a 24-hour recurring reservation is created from UX with an exception resolved, the declined email notification is no longer received for the resolved room. (Tri-96205)                                                                                                    |
| Reserve        | In the Firefox browser, the column span of the fields in the General section of the General tab on the My Profile form is now fixed. As a result, the horizontal scroll bar is no longer displayed in the browser. (97298)                                                                                                    |
| Reserve        | The issue where while reserving a workspace, the Requested For field was set to the first People record that does not have an email specified has now resolved. (Tri-92783)                                                                                                    |

| Area of Change         | Description                                                                                                    |
|------------------------|----------------------------------------------------------------------------------------------------|
| Reserve                | In the Room Panel app, you can release a single room early from a reservation with multiple rooms by using the End Early button. (Tri-96126)                                                                |
| Reserve                | In case of requestable rooms, when resource owners decline the request, users don't receive any confirmation emails now. (Tri-96173-IJ48504).                                                               |
| Reserve                | When a reservation that has check-in enabled is cancelled, the related 'Future Actions' are now removed from the 'Workflow Events in the Queue' section in the Admin Console. (Tri-96153-IJ49530)           |
| Reserve                | In the Room Panel app, you can now check in to a single room even if the reservation has multiple rooms. (Tri-96086)                                                                                        |
| Reserve                | When you click 'Check-In' on a Reservation Manager record, the actual start date updates on the Reservation Resource Instance record. (Tri-96152)                                                           |
| Reserve                | In the Room Panel app, if the room reservation ends early or is auto cancelled, the 'Resource End Reason' field stores the reason in the Reservation Resource Instance record. (Tri-96094)                  |
| Reserve                | Updated the 'All-day' checkbox label to '24-Hour Event' on all reservation-related forms. (Tri-96129)                                                                                                    |
| Reserve                | If a reservation policy is created for a space without adding people, reservations that are created against that space during the policy time are declined. (Tri-96128)                                     |
| Reserve                | Pop-up windows that open when you click the Floor link or Room link now correctly show the floor plan and room details. (Tri-97857)                                                                         |
| Reserve Perceptive App | After you create a series reservation, duplicate rooms are not displayed now.<br>(Tri-96556)                                                                                                    |
| Reserve Perceptive App | When you reserve a room in the Reserve Perceptive app, the Microsoft Exchange room calendar updates the event end time for the room if it is released early or the reservation expires. (Tri-96149)         |
| Reserve Perceptive App | When you open a floor plan or room card in the Room search add-in, only the meeting rooms are displayed. The Workspace button is not displayed. (Tri-96234)                                                 |
| Reserve Perceptive App | When you create a series of reservations with resolved exceptions, you can now update the exception occurrence when the time is updated. (Tri-96217-IJ47957)                                                |
| Reserve Perceptive App | If Microsoft Exchange is enabled but no email address is specified in My Profile,<br>the Reserve Perceptive app now loads and displays an error message. (Tri-96380)                                        |
| Reserve Perceptive App | Room Search requests now do not make multiple server calls while changing the floor or clearing the location. (Tri-96250-IJ47275)                                                                           |
| Reserve Perceptive App | In the Reserve Perceptive app, the node-sass library is replaced with the sass library. The node-sass library is deprecated. For more information, see https://www.npmjs.com/package/node-sass. (Tri-98264) |

| Area of Change                       | Description                                                                                                    |
|--------------------------------------|----------------------------------------------------------------------------------------------------|
| Reserve Perceptive App               | To use the tririga-react-components version 1.3.2, update the Reserve Perceptive app. (Tri-96120)                                                                                                    |
| Reserve Perceptive App               | In the Reserve Perceptive app, a fix is added to prevent the Microsoft<br>Authentication window from opening continuously while loading the app after the<br>user has authenticated. (Tri-96108)                                                         |
| Room Panel app                       | The actual date is now updated correctly on reservation records when users click the "End Early" button through the Room Panel app. (Tri-96237)                                                                                                    |
| Room Panel app                       | In the Room Panel app, a meeting ends after you click the End Meeting button, even though you did not checkin. (Tri-96172)                                                                                                    |
| Service Request<br>Perceptive App    | In the Service Request Perceptive App, you can now search for users by their email address. (Tri-97302)                                                                                                    |
| UX Framework                         | Resolved an issue in triplat-icon where some icons were missing in Polymer 3 Perceptive apps. (Tri-95407-IJ48967)                                                                                                    |
| Work Task Services<br>Perceptive App | Users are now successfully redirected to the login page after they sign out of the app. (Tri-98500)                                                                                                    |
| Work Task Perceptive<br>App          | Previously, the tooltips for both of the view switcher buttons displayed on the same side of the buttons, resulting in an overlap that hindered interaction. Now, the tooltips are displayed on either side and do not obstruct the buttons. (Tri-96132) |
| Work Task Perceptive<br>App          | Home and search icons are now displayed in the Work Task Perceptive app. (Tri-95445, 95476)                                                                                                    |
| Work Task Perceptive<br>App          | Icons are now displayed properly for Requests and Assigned People sections on the Task details page. (Tri-96717)                                                                                                    |
| Work Task Perceptive<br>App          | TRIRIGA Work Task Perceptive app users are redirected to the login page when they sign out. (Tri-97587)                                                                                                    |
| Workflow                             | The warning messages that are related to the triEventIdTX and triRecurrenceIdTX fields on the "triReservationHelper - Synchronous - Calendar - Get Reservation Manager For Event" workflow are no longer displayed in the server.log file. (Tri-96155)   |
| Workflow                             | Now, you cannot activate multiple people records that have the same username. (Tri-98059)                                                                                                    |
| Workplace Services<br>Perceptive App | The "Reserve a workspace" icon in the Workplace Services Perceptive app is updated to the correct icon. (Tri-96384)                                                                                                    |
| Workplace Services<br>Perceptive App | You can now select the links in the Reserve Perceptive app by using the keyboard. (Tri-97740-IJ50216)                                                                                                    |

## **Property File Changes**

The following change to an IBM TRIRIGA property file is in this release.

| Area of Change | Description                                                                                                    |
|----------------|----------------------------------------------------------------------------------------------------|
| Style Manager  | <ul> <li>In Style Manager, the following title bar components are updated:</li> <li>Title bar action hover text color</li> <li>Title bar action text color</li> <li>Bread crumb title font size</li> <li>To upgrade your TRIRIGA environment, import the Style Manager file that is shipped with the upgrade OM package. To import this file, complete the following steps:</li> <li>Decompress the Style Manager file.</li> <li>Log in to IBM TRIRIGA.</li> <li>Click Tools &gt; Administration &gt; Style Manager.</li> <li>To import the XML file, click Import and then click Choose.</li> <li>Select the XML file and then click Import. (Tri-97859)</li> </ul> |

## **IBM TRIRIGA Application Platform 4.5.3**

This release includes important information, known limitations, and changes to IBM TRIRIGA Application Platform.

## Installing the IBM TRIRIGA Application Platform 4.5.3 Fix Pack

To install the TRIRIGA Application Platform 4.5.3 fix pack, refer to the following general instructions.

Procedure

- Make sure that no database configuration changes are pending and there are no entries in the WF\_EVENT or EF\_QUEUE tables. You can check the status of these tables by running the following SQL statements: select count(\*) from WF\_EVENT and select count(\*) from EF\_QUEUE.
- 2. For IBM WebSphere® Application Server Liberty Core profile, stop all application servers before you continue the installation.
- 3. For IBM WebSphere Application Server, confirm that this server is started, and stop all other application servers.
- 4. Take a backup of the database and the existing TRIRIGA install directory for each server. If necessary, you can use the backups to revert the system.
- 5. Download the 4.5-TIV-TAP-FP003 file.
- 6. Extract the file. You can extract the fix pack file into any directory.
- 7. Run one of the following patch executable files: fixpack\_tririga\_v4.5.3\_Windows.exe, fixpack\_tririga\_v4.5.3\_Linux.bin, or fixpack\_tririga\_v4.5.3\_AIX.bin.
- 8. In the Introduction pane, select Next or Enter.
- 9. In the license agreement, accept the terms and select Next or Enter.
- 10. Choose the directory where IBM TRIRIGA is installed. For example, the following directories: c:\ibm\tririga\ or /opt/ibm/tririga/.
- 11. Review the information and select Next or Enter.
- 12. The fix pack process patches the WAR file and runs any platform database fix pack scripts.

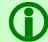

**Note** - In the patch folder for the 4.5.3 fix pack, when the fix pack installer backs up the ibm-tririga.war file, the backup .war file appears as the ibs-tririga.war.bak file.

- 13. For WebSphere Application Server Liberty Core profile, the WAR file deploys and the cache directories are removed. Restart Liberty.
- 14. For WebSphere Application Server, the WAR file redeploys and starts automatically. If it fails, you need to manually redeploy the WAR file. The WAR file is located in one of the following TRIRIGA install root directories: c:\ibm\tririga\ibm-tririga.war or /opt/ibm/tririga/ibm-tririga.war or /opt/ibm/tririga/ibm-tririga.war. Refer to IBM's instructions for deploying a .war application.

What to Do Next

After the fix pack install completes, check the platform release in the IBM TRIRIGA Administrator Console. Verify that the fix pack you installed is listed.

## Enhancements

The following enhancements to IBM TRIRIGA Application Platform are in this release.

| Area of Impact                               | Description                                                                                                    |
|----------------------------------------------|----------------------------------------------------------------------------------------------------|
| Administrator Console                        | In the Admin Console, a new column is added to the Running Instances and<br>Suspended Instances sections on the Workflow Executing page to display the ID<br>of the primary record for the workflow. If there is no primary record, it will<br>show -1. (Tri-98166)                                                                                                    |
| Administrator Console<br>and Security Groups | A new selector is added to both the System Info page in the TRIRIGA Admin<br>console and on security group records. The selector allows admins to specify<br>the login authentication type for both the TRIRIGA system and TRIRIGA users<br>assigned to security groups. This setting determines the type of notification<br>received when new TRIRIGA users are created or the forgot password process<br>is triggered from the login page. See TRIRIGA documentation for more details<br>on this feature. (Tri-97193) |
| Cloud Login                                  | OAuth profiles that are used for Cloud login can now define login buttons that are defined on the main login page. (Tri-97347)                                                                                                    |
| Exchange Integration                         | Microsoft Graph calls now respect the JVM network proxy configuration. (Tri-95034)                                                                                                    |
| Licensing                                    | The TRIRIGA Field Services licenses (both perpetual and SaaS) and TRIRIGA Application Suite (TAS) Limited licenses now have read-only access to objects in the triPlatformMeta module. (Tri-97187)                                                                                                    |
| Login                                        | Okta is now a supported provider for Cloud login. (Tri-97345)                                                                                                    |
| Login                                        | When you enable OpenID Connect (OIDC), you can now bypass Single Sign On (SSO) to display the native TRIRIGA login screen for Portal login by using the following URL: <tririga base="" url="">/index.jsp. (Tri-97341)</tririga>                                                                                                    |
| Navigation                                   | For cloud login users, the Change Password button is now hidden on the user profile card in the navigation header. (Tri-97739)                                                                                                    |
| Notifications                                | For cloud log-in users, the notification that is sent when a new user is created is now based on the link that is defined in the OAuth definition. (TRI-97197)                                                                                                    |
| Notifications                                | When a user is set to use cloud log in, the notification that is sent for a forgotten password request is now based on the OAuth profile that is assigned to the user. (Tri-97360)                                                                                                    |

## **Known Limitations**

The following items are known limitations concerning IBM TRIRIGA that are newly added for this release.

| Area of Impact           | Description                                                                                                    |
|--------------------------|----------------------------------------------------------------------------------------------------|
| Administrator<br>Console | When TRIRIGA runs with MSSQL 2022, the error "Version of DB is not supported" is displayed in Administrator Console. Ignore the error displayed as TRIRIGA does support MSSQL 2022. This will be fixed in future releases. (Tri-98526) |

| Area of Impact | Description                                                                                                    |
|----------------|----------------------------------------------------------------------------------------------------|
| Logging        | There is a known issue with shipping TRIRIGA log4j2 configuration file that resides<br>in the <serverroot>/config directory of every TRIRIGA application server. This is<br/>for any TRIRIGA release that has log4j2 and not log4j, which includes 3.6.1.4 and<br/>later versions, 3.7.0.1 and later versions, 3.8.0.1 and later versions, 4.0.2 and<br/>later versions, and any new releases. The planned fix should be available in<br/>version 4.6.</serverroot> |
|                | Known limitation: If a log file rolls automatically because of the size, which by default now is set to 10 MB, there is a potential for the log file to be overwritten instead of creating a new file. This can be resolved by updating the log4j2.xml on every application server.                                                                                                    |
|                | For every RollingRandomAccessFile in the log4j2.xml (as shipping there are 12)                                                                                                    |
|                | <ol> <li>Add _HH-mm to the<br/>filePattern, this ensures the<br/>file will not be overwritten.</li> <li>Change the Policies -&gt;<br/>SizeBasedTriggeringPolicy<br/>update the size to 100 MB, this<br/>increases the file size.</li> </ol>                                                                                                    |
|                | For example, update to the "SERVER" Rolling Random Access File entry would look as follows:                                                                                                    |
|                | <rollingrandomaccessfile <="" name="SERVER" td=""></rollingrandomaccessfile>                                                                                                    |
|                | <pre>filename: "c:/TRIRIGA/log/server.log"</pre>                                                                                                    |
|                | <pre>filePattern="c:/TRIRIGA/log/server-%d{yyyy-MM-dd_HH- mm}.log"&gt;</pre>                                                                                                    |
|                | <patternlayout></patternlayout>                                                                                                    |
|                | <pattern>%d %-5p [%c](%t) %m%n</pattern>                                                                                                    |
|                |                                                                                                    |
|                | <policies></policies>                                                                                                    |
|                | <timebasedtriggeringpolicy interval="1440" modulate="true"></timebasedtriggeringpolicy>                                                                                                    |
|                | <sizebasedtriggeringpolicy size="100 MB"></sizebasedtriggeringpolicy>                                                                                                    |
|                |                                                                                                    |
|                |                                                                                                    |
|                | (TRI-91799-IJ47591)                                                                                                    |
| Security       | You must disable the following security headers by commenting them out in TRIRIGAWEB.properties:                                                                                                    |
|                | <ul> <li>X-Frame-Options: SAMEORIGIN</li> <li>Content-Security-Policy: frame-ancestors 'self' *.office.com;</li> <li>Strict-Transport-Security: max-age=63072000;includeSubDomains; preload</li> <li>X-Content-Type-Options: nosniff</li> <li>X-XSS-Protection: 1; mode=block</li> <li>Cache-Control: no-cache, no-store, must-revalidate</li> </ul>                                                                                                    |
|                | You can enable the headers according to your requirement. (Tri-97063)                                                                                                    |

## Changes

The following changes to the IBM TRIRIGA Application Platform are in this release:

| Area of Change               | Description                                                                                                    |
|------------------------------|----------------------------------------------------------------------------------------------------|
| Administrator<br>Console     | Platform maintenance schedule for Db2 environment does not produce any SQL errors. (Tri-94472-IJ46222)                                                                                                    |
| Administrator<br>Console     | The Check or Restore Association function in the Admin Console is now optimized to check or restore only business objects or modules that have smart section data. (Tri-98163)                                                                                                    |
| Cloud Login                  | Several enhancements have been made to the Cloud login endpoint. These<br>enhancements work in conjunction with the enhancements to the login screen.<br>(Tri-98222)                                                                                                    |
| Cloud Login                  | Cloud Login now works correctly for Polymer Perceptive apps when SSO is enabled. (Tri-96772)                                                                                                    |
| Form Query<br>Section        | An issue where applying filters in enhanced query grids did not display the correct<br>results is now resolved. The issue only involved queries in query sections that<br>contained a checkbox selection column and duplicate records in the results.<br>(Tri-96770-IJ49128)                                                                                                    |
| Group Move<br>Perceptive App | Resolved an issue related to the remove-row-focus-and-hover attribute for triblock-<br>table where table data was not displayed and caused a console error. (Tri-95881)                                                                                                    |
| Hierarchy Objects            | When a document content is retrieved after the user's organization has changed, the metadata cache is no longer cleared as it is not required. (Tri-98063-IJ49998)                                                                                                    |
| Hierarchy Objects            | In a multi-server environment, the hierarchy cache rebuild does not fail when executed simultaneously. There is no constraint violation or duplicate key violation exception on the IBS_SPEC_TREE. (Tri-97296-IJ49822)                                                                                                    |
| Licensing                    | <ul> <li>Updated the license type of the following licenses to 'Authorized':</li> <li>IBM TRIRIGA Application Builder</li> <li>IBM TRIRIGA Field Services</li> <li>IBM TRIRIGA CAD Integrator/Publisher</li> <li>IBM TRIRIGA Any Workplace Operations</li> <li>IBM TRIRIGA Workplace Reservation Manager for Small Installations</li> <li>IBM Facilities and Real Estate Management on Cloud Field Services</li> <li>IBM Facilities and Real Estate Management on Cloud Approvals and Reporting</li> <li>IBM Facilities and Real Estate Management on Cloud Occasional Enterprise User</li> <li>IBM Facilities and Real Estate Management on Cloud Any User</li> <li>IBM Facilities and Real Estate Management on Cloud Any User</li> <li>IBM Facilities and Real Estate Management on Cloud Self Service</li> <li>IBM Facilities and Real Estate Management on Cloud Connector for Watson Analytics</li> </ul> |
|                              | IBM TRIRIGA Workplace Reservation Manager     IBM TRIRIGA Connector for Business Applications                                                                                                    |

| Area of Change          | Description                                                                                                    |
|-------------------------|----------------------------------------------------------------------------------------------------|
|                         | <ul> <li>IBM TRIRIGA Strategic Facility Planning</li> <li>IBM TRIRIGA Real Estate Environmental Sustainability Impact Manager</li> <li>IBM TRIRIGA Workplace Performance Management Projects</li> <li>IBM Facilities and Real Estate Management on Cloud Workplace Services User</li> <li>IBM TRIRIGA Workplace Performance Management Operations</li> <li>IBM TRIRIGA Workplace Performance Management Facilities</li> <li>IBM TRIRIGA Workplace Services</li> <li>IBM TRIRIGA Workplace Performance Management Real Estate</li> <li>IBM TRIRIGA Workplace Performance Management Real Estate</li> <li>IBM TRIRIGA Workplace Performance Management Real Estate</li> <li>IBM TRIRIGA Workplace Performance Management Enterprise</li> <li>(Tri-98029-IJ49681; Tri-97191; Tri-98105)</li> </ul> |
| Licensing               | Users who have no licenses are automatically assigned IBM TRIRIGA Workplace<br>Services (for on-prem licenses), IBM Facilities and Real Estate Management on Cloud<br>Workplace Services User (for Cloud/SaaS licenses), or IBM TRIRIGA Application Suite -<br>Self-Service No-Charge (for TAS), if these licenses are available. The 'no license'<br>users can now open a service request and submit a response to a survey evaluation by<br>using the Service Evaluation or Preferred Provider Evaluation. (Tri-98161-IJ49470)                                                                                                    |
| Licensing               | The no-charge license tier (TAS Self-Service No Charge, Workplace Services and Cloud<br>Workplace Services) have been updated to provide access to triRouting->triApproval<br>Business Object and triActionForm module. (Tri-97632)                                                                                                    |
| Login Page              | Copyright details are now displayed in a modal on TRIRIGA login pages. (TRI-98062)                                                                                                    |
| Perceptive App<br>Icons | The following icons are displayed for the Polymer 1 components:<br>• triblock-app-layout: Home icon<br>• triblock-search: Search icon<br>• triplat-calendar: Previous and Next month icons (Tri-97387)                                                                                                    |
| Performance             | The Performance Analyzer now shows the data every time you run it when the PERFORMANCE_LOGGING_THRESHOLD is set to 0. (Tri-96044-IJ46304)                                                                                                    |
| Portals                 | The labels for the Print, Personalize, Open In New Window, Add to Bookmarks, and My Bookmarks icons are removed. Hover text is now available for these icons. (Tri-97595)                                                                                                    |
| Record Runtime          | Users can now create hierarchy records with names that start with "x". (Tri-95751)                                                                                                    |
| Reporting               | The Form column on the My Reports page is now compliant with WCAG 2.1 standards. (Tri-98108)                                                                                                    |
| Reserve                 | The number of occurrences and the data of an occurrence is now displayed correctly when you specify a different time zone while reserving a room by using the Reserve Perceptive app. (Tri-96504-IJ47531).                                                                                                    |
| Security                | Users are redirected to the sign in page when some security vulnerabilities are detected. (Tri-94464)                                                                                                    |
| Security                | Updates to GEO_ORG_SECURITY_CONTRIBUTE_BEHAVIOR in the PATH functionality<br>now improve the handling of overlapping organizations and geographies in a user's<br>security profile. (Tri-98164)                                                                                                    |

| Area of Change                     | Description                                                                                                    |
|------------------------------------|----------------------------------------------------------------------------------------------------|
| Security                           | The OAuth profile is now enabled to select whether username matching for provider user and TRIRIGA user must be case sensitive or not. (Tri-98388)                                                                                                    |
| Security                           | Platform has upgraded Spring Framework to the latest version. (Tri-95045)                                                                                                    |
| Security<br>Licensing              | Resolved an issue related to security and license checking on linked records. Users were not given access because an incorrect BO/form was being checked. (Tri-98392)                                                                                                    |
| Space Assessment<br>Perceptive App | Fixed issues where the "ibm" and "ibm-glyphs" icon sets, and paper-tabs (and triblock-<br>tabs) had duplicate names. The duplicate names caused the "id attribute value must<br>be unique" accessibility issue (originally found in Space Assessment app).                                                                                                    |
|                                    | Added "triplat-a11y" icon set that includes the following duplicate icons for developers to use in case they encounter this specific accessibility issue declared outside of <triplat-icon>. For example, <iron-icon> and <paper-icon-button>.</paper-icon-button></iron-icon></triplat-icon>                                                                                                    |
|                                    | Icon set (prefix): ibm 'bookmark', 'attachment', 'cloud', 'code', 'dashboard', 'folder',<br>'forward', 'help', 'home', 'person', print', 'report', 'restore', 'save', 'search', 'settings',<br>'sort', 'spellcheck', 'warning', 'buildings', 'camera', 'edit', 'details', 'forum', 'email',<br>'filter', 'rss-feed'.                                                                                                    |
|                                    | Icon set (prefix): ibm-glyphs 'add-new', 'assets', 'backward', 'calendar', 'accessibility',<br>'close-cancel-error', 'details', 'edit', 'equipment', 'filter', 'floorplan', 'forward', 'home',<br>'location', 'mail', 'maximize', 'menu', 'minimize', 'pan-zoom', 'phone-call', 'remove',<br>'room-function', 'search', 'select-area', 'sign-out', 'tile-view', 'user', 'video', 'warning',<br>'watson-globe'. (Tri-97243)                                                                                                    |
| Style Manager                      | In Style Manager (Tools > Style Manager), the background color of the portal title hover is now displayed according to the Carbon System design. (Tri-97111)                                                                                                    |
| Style Manager                      | In Style Manager (Tools > Style Manager), the bread crumb link and title colors of the portal are now according to the Carbon System guidelines. (Tri-97112)                                                                                                    |
| Style Manager                      | In Style Manager (Tools > Style Manager), for the "Add To Bookmarks Input Box<br>Border" portal style, the default color hex code is 8d8d8d.                                                                                                    |
|                                    | <ul> <li>For the "Add to Bookmarks Border" style, the default color hex code is 8d8d8d.</li> <li>For the "Add to Bookmarks Header Background Color" style, the default color hex code is 525252.</li> <li>For the "Add to Bookmarks Content Text Color" style, the default color hex code is 525252.</li> <li>For the "Add to Bookmark Selected Folder Label" style, the default color hex code is 171717.</li> <li>For the "Add To Bookmarks Panel Border Color" style, the default color hex code is 8d8d8d.</li> <li>For the "Add To Bookmarks Panel Background Color" style, the default color hex code is e5e5e5.</li> <li>(Tri-98373)</li> </ul> |
| UX Framework                       | Updated Polymer 1 triplat-icon to the correct "carbon:devices" icon. (Tri-96769).                                                                                                    |
| Work Task<br>Perceptive App        | An issue where the QR code scanner and bar code scanners were not opening is now fixed. (Tri-94474)                                                                                                    |

| Area of Change                          | Description                                                                                                    |
|-----------------------------------------|----------------------------------------------------------------------------------------------------|
| Work Task<br>Perceptive App             | The table data is now refreshed when you click the table headers to sort the data by table column. (Tri-96034-IJ48621) |
| Workplace<br>Services<br>Perceptive App | Screen placeholder label readers now announce the search actions.<br>(Tri-97751-IJ50204)                               |
| Workplace<br>Services<br>Perceptive App | Search is now accessible by using the keyboard. (Tri-97752-IJ50212)                                                    |
| Workplace<br>Services<br>Perceptive App | Screen readers now announce search actions. (Tri-97753-IJ50213)                                                        |

## CAD Integrator/Publisher 13.5

## Enhancement

The following enhancement to IBM CAD Integrator/Publisher is in this release.

| Description                                                                          |
|--------------------------------------------------------------------------------------|
| oading child records through CAD integrator has been improved.<br>Tri-98377-IJ48771) |
| (                                                                                    |

## **Related Documentation**

The IBM TRIRIGA Application Suite documentation is at <a href="https://www.ibm.com/docs/en/tas">https://www.ibm.com/docs/en/tas</a>. The IBM TRIRIGA documentation is at <a href="https://www.ibm.com/docs/en/tririga">https://www.ibm.com/docs/en/tririga</a>. The IBM TRIRIGA Application Platform documentation is at <a href="https://www.ibm.com/docs/en/tap">https://www.ibm.com/docs/en/tas</a>. The IBM TRIRIGA application Platform documentation is at <a href="https://www.ibm.com/docs/en/tap">https://www.ibm.com/docs/en/tririga</a>. The IBM TRIRIGA application Platform documentation is at <a href="https://www.ibm.com/docs/en/tap">https://www.ibm.com/docs/en/tririga</a>. The IBM TRIRIGA application Platform as a downloadable PDF files.

Additional documentation, previously available in the IBM TRIRIGA wiki, is available on <u>IBM TRIRIGA</u> <u>Application Platform 3.8</u>. For more information, see the <u>IBM TRIRIGA Release Information</u> page on IBM Support.

## Support

IBM Software Support assists with product defects, answering FAQs, and performing rediscovery. View the IBM Software Support site at <u>www.ibm.com/support</u>.

## Notices

This information was developed for products and services offered in the U.S.A.

IBM may not offer the products, services, or features discussed in this document in other countries. Consult your local IBM representative for information on the products and services currently available in your area. Any reference to an IBM product, program, or service is not intended to state or imply that only that IBM product, program, or service may be used. Any functionally equivalent product, program, or service that does not infringe any IBM intellectual property right may be used instead. However, it is the user's responsibility to evaluate and verify the operation of any non-IBM product, program, or service.

IBM may have patents or pending patent applications covering subject matter described in this document. The furnishing of this document does not grant you any license to these patents. You can send license inquiries, in writing, to:

IBM Director of Licensing IBM Corporation North Castle Drive Armonk, NY 10504-1785 U.S.A.

For license inquiries regarding double-byte character set (DBCS) information, contact the IBM Intellectual Property Department in your country or send inquiries, in writing, to:

Intellectual Property Licensing

Legal and Intellectual Property Law

IBM Japan, Ltd.

19-21, Nihonbashi-Hakozakicho, Chuo-ku

Tokyo 103-8510, Japan

The following paragraph does not apply to the United Kingdom or any other country where such provisions are inconsistent with local law:

INTERNATIONAL BUSINESS MACHINES CORPORATION PROVIDES THIS PUBLICATION "AS IS" WITHOUT WARRANTY OF ANY KIND, EITHER EXPRESS OR IMPLIED, INCLUDING, BUT NOT LIMITED TO, THE IMPLIED WARRANTIES OF NON-INFRINGEMENT, MERCHANTABILITY OR FITNESS FOR A PARTICULAR PURPOSE. Some states do not allow disclaimer of express or implied warranties in certain transactions, therefore, this statement may not apply to you.

This information could include technical inaccuracies or typographical errors. Changes are periodically made to the information herein; these changes will be incorporated in new editions of the publication. IBM may make improvements and/or changes in the product(s) and/or the program(s) described in this publication at any time without notice.

Any references in this information to non-IBM Web sites are provided for convenience only and do not in any manner serve as an endorsement of those Web sites. The materials at those Web sites are not part of the materials for this IBM product and use of those Web sites is at your own risk.

IBM may use or distribute any of the information you supply in any way it believes appropriate without incurring any obligation to you.

Licensees of this program who wish to have information about it for the purpose of enabling: (i) the exchange of information between independently created programs and other programs (including this one) and (ii) the mutual use of the information which has been exchanged, should contact:

IBM Corporation 2Z4A/101 11400 Burnet Road Austin, TX 78758 U.S.A.

Such information may be available, subject to appropriate terms and conditions, including in some cases, payment of a fee.

The licensed program described in this document and all licensed material available for it are provided by IBM under terms of the IBM Customer Agreement, IBM International Program License Agreement or any equivalent agreement between us.

Information concerning non-IBM products was obtained from the suppliers of those products, their published announcements or other publicly available sources. IBM has not tested those products and cannot confirm the accuracy of performance, compatibility or any other claims related to non-IBM products. Questions on the capabilities of non-IBM products should be addressed to the suppliers of those products.

All statements regarding IBM's future direction or intent are subject to change or withdrawal without notice, and represent goals and objectives only.

This information contains examples of data and reports used in daily business operations. To illustrate them as completely as possible, the examples include the names of individuals, companies, brands, and products. All of these names are fictitious and any similarity to the names and addresses used by an actual business enterprise is entirely coincidental.

## **Privacy Policy Considerations**

IBM Software products, including software as service solutions, ("Software Offerings") may use cookies or other technologies to collect product usage information, to help improve the end user experience, to tailor interactions with the end user or for other purposes. In many cases no personally identifiable information is collected by the Software Offerings. Some of our Software Offerings can help enable you to collect personally identifiable information. If this Software Offering uses cookies to collect personally identifiable information about this offering's use of cookies is set forth below.

This Software Offering does not use cookies or other technologies to collect personally identifiable information.

If the configurations deployed for this Software Offering provide you as customer the ability to collect personally identifiable information from end users via cookies and other technologies, you should seek your own legal advice about any laws applicable to such data collection, including any requirements for notice and consent.

For more information about the use of various technologies, including cookies, for these purposes, see IBM's Privacy Policy at <a href="http://www.ibm.com/privacy">www.ibm.com/privacy</a> and IBM's Online Privacy Statement at <a href="http://www.ibm.com/privacy/details/us/en">http://www.ibm.com/privacy</a> and IBM's Online Privacy Statement at <a href="http://www.ibm.com/privacy/details/us/en">http://www.ibm.com/privacy</a> and IBM's Online Privacy Statement at <a href="http://www.ibm.com/privacy/details/us/en">http://www.ibm.com/privacy</a> in the section entitled "Cookies, Web Beacons and Other Technologies."

## Trademarks

IBM, the IBM logo, ibm.com, and TRIRIGA are trademarks or registered trademarks of International Business Machines Corp., registered in many jurisdictions worldwide.

Adobe, the Adobe logo, PostScript, and the PostScript logo are either registered trademarks or trademarks of Adobe Systems Incorporated in the United States, and/or other countries.

Microsoft, Windows, Windows NT, and the Windows logo are trademarks of Microsoft Corporation in the United States, other countries, or both.

Java and all Java-based trademarks and logos are trademarks or registered trademarks of Oracle and/or its affiliates.

Other product and service names might be trademarks of IBM or other companies. A current list of IBM trademarks is available on the Web at "<u>Copyright and trademark information</u>" at www.ibm.com/legal/copytrade.shtm